## RGIS.

## Manual portal de proveedores.

Guía de consulta de status y cancelación de embarques.

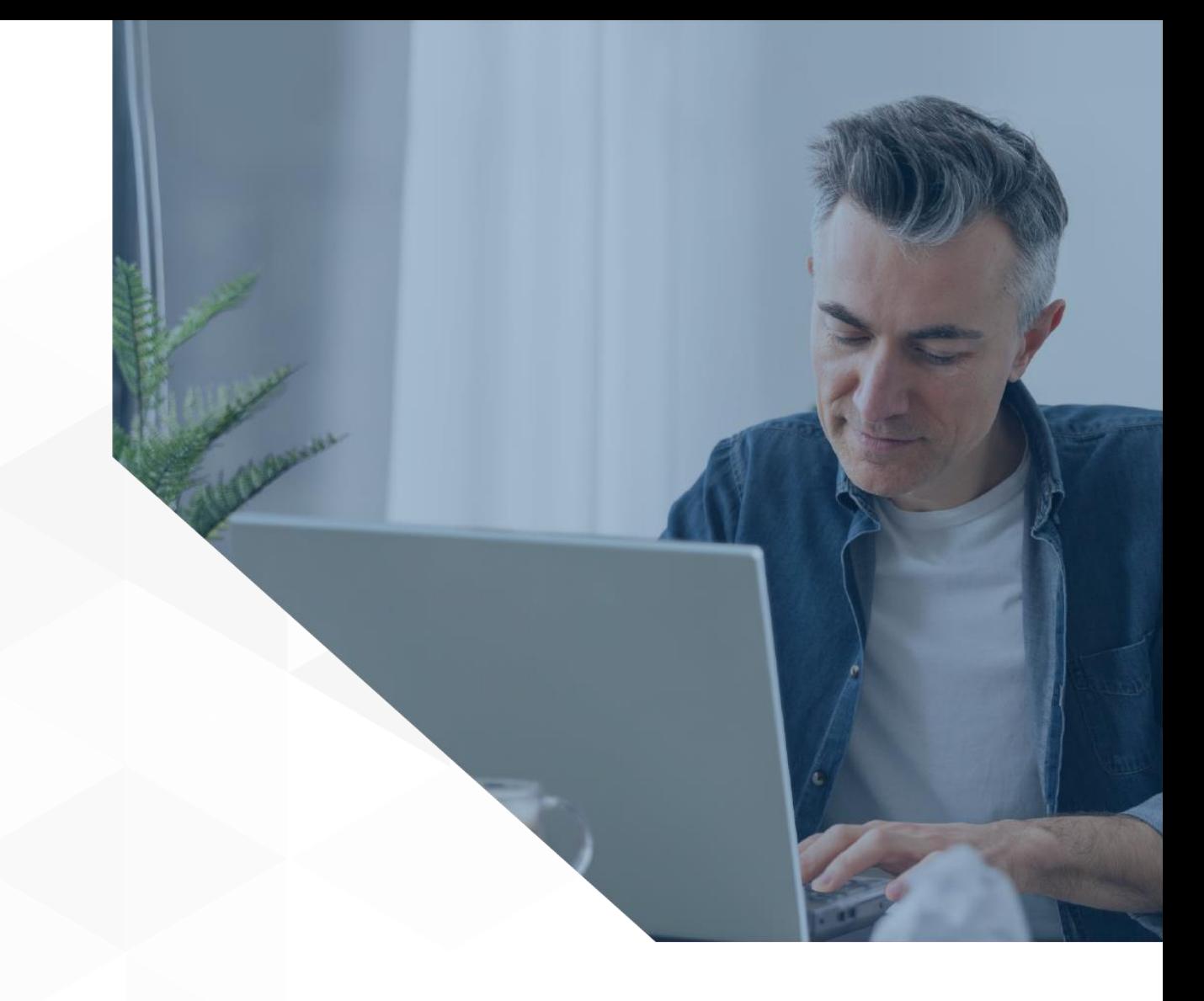

1

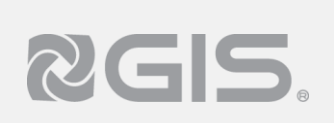

## **Siga los pasos a continuación para consultar el status de un embarque:**

El portal permite consultar el estado que guarda el embarque, se puede visualizar la información de la siguiente manera:

- **1** Luego de haber ingresado al portal y seleccionar un negocio, de clic en la opción de "Embarques", ubicada en el menú de lado izquierdo.
- 2 De lado derecho se mostrará un breve resumen de los embarques generados, para ver el estatus de uno en específico vaya a la columna de "Estado de embarque"

**3** Para ver información completa de seleccione "Ver detalle."

|                  | <b>NGIS</b>                    |                |                                                                |     |                                                              |                 |                         |          |                                                            |                  |                          | $\bullet$ $\bullet$ Cerrar sesión |          |                               |             |  |  |
|------------------|--------------------------------|----------------|----------------------------------------------------------------|-----|--------------------------------------------------------------|-----------------|-------------------------|----------|------------------------------------------------------------|------------------|--------------------------|-----------------------------------|----------|-------------------------------|-------------|--|--|
|                  | <b>A</b> Inicio<br>Embarques   |                |                                                                |     |                                                              |                 |                         |          |                                                            |                  |                          |                                   |          |                               |             |  |  |
|                  | Negocios<br>$\sim$             | <b>DRAXTON</b> |                                                                |     |                                                              |                 |                         |          |                                                            |                  |                          |                                   |          |                               |             |  |  |
| $\mathbf \Omega$ | mbarques                       |                |                                                                |     |                                                              |                 |                         |          |                                                            |                  |                          |                                   |          |                               |             |  |  |
|                  | <b>B</b> Facturas              |                | $\overline{\omega}$<br>Q Buscar<br>Administración de embarques |     |                                                              |                 |                         |          |                                                            |                  |                          |                                   |          |                               |             |  |  |
|                  | \$ Pagos                       | Acciones       |                                                                |     | Unidad Operativa T   T Embarque   Estado Embarque   T   UUID |                 |                         |          | F Estatus de factura T Fecha T Fecha de estimada entrega T | Moneda T Destino |                          | <b>TT</b><br>Observaciones        |          | T IR Fecha de recepción       | T Auto      |  |  |
|                  | $\Delta$ Incidencias           | Q              | Q                                                              | Q   | $\alpha$                                                     | $\alpha$        | $\alpha$                | $\alpha$ | $\alpha$                                                   | Q                | $\alpha$                 | Q                                 | $\alpha$ | $\alpha$                      | $\alpha$    |  |  |
|                  | A Calidad                      | $\mathbf{3}$   | . .                                                            |     | 363 Pendiente                                                | <b>Contract</b> | · En Proceso Validación |          |                                                            | MXP              | <b>Contract Contract</b> |                                   |          |                               | ADRI        |  |  |
|                  | $\mathbf{\Delta}$ Certificados | Ver detaile    |                                                                | 361 | En tránsito                                                  |                 | · Factura Válida        |          | <b>The Common</b>                                          | MXP              | <b>Contract</b>          |                                   |          | <b>Contract</b>               | <b>ADRI</b> |  |  |
|                  | <sup>4</sup> Ayuda             | Ver detaile    |                                                                |     | 353 Recibido                                                 |                 | · Factura Válida        |          |                                                            | <b>USD</b>       | <b>Contract Contract</b> |                                   |          | the company of the company of | <b>ADRI</b> |  |  |
|                  |                                | (Ver detaile)  |                                                                |     | 351 En tránsito                                              |                 | · Factura Válida        |          | <b>The Contract</b>                                        | <b>USD</b>       |                          |                                   |          | <b>Contract Contract</b>      | <b>ADRI</b> |  |  |
|                  |                                | (Ver detaile)  |                                                                | 350 | Recibido                                                     | .               | · Factura Válida        |          | <b>Contract Contract</b>                                   | <b>USD</b>       |                          |                                   |          | and the control               | <b>ADRI</b> |  |  |
|                  |                                |                |                                                                |     | $\overline{2}$                                               |                 |                         |          |                                                            |                  |                          |                                   |          |                               |             |  |  |

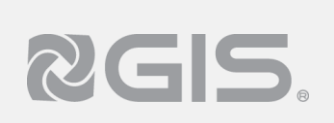

## **Siga los pasos a continuación para realizar la cancelación de un embarque:**

El portal permite la cancelación de un embarque realizando el siguiente proceso:

**1** Una vez dentro del detalle del embarque, podrá cancelar el embarque en caso de ser necesario, es **importante** mencionar que esta acción se podrá aplicar mientras **NO tenga estatus "Recibido".**

Al seleccionar "Cancelar embarque." le pedirá confirmar la acción y en caso de hacerlo, liberará las líneas seleccionadas para que puedan ser utilizadas en futuros embarques.

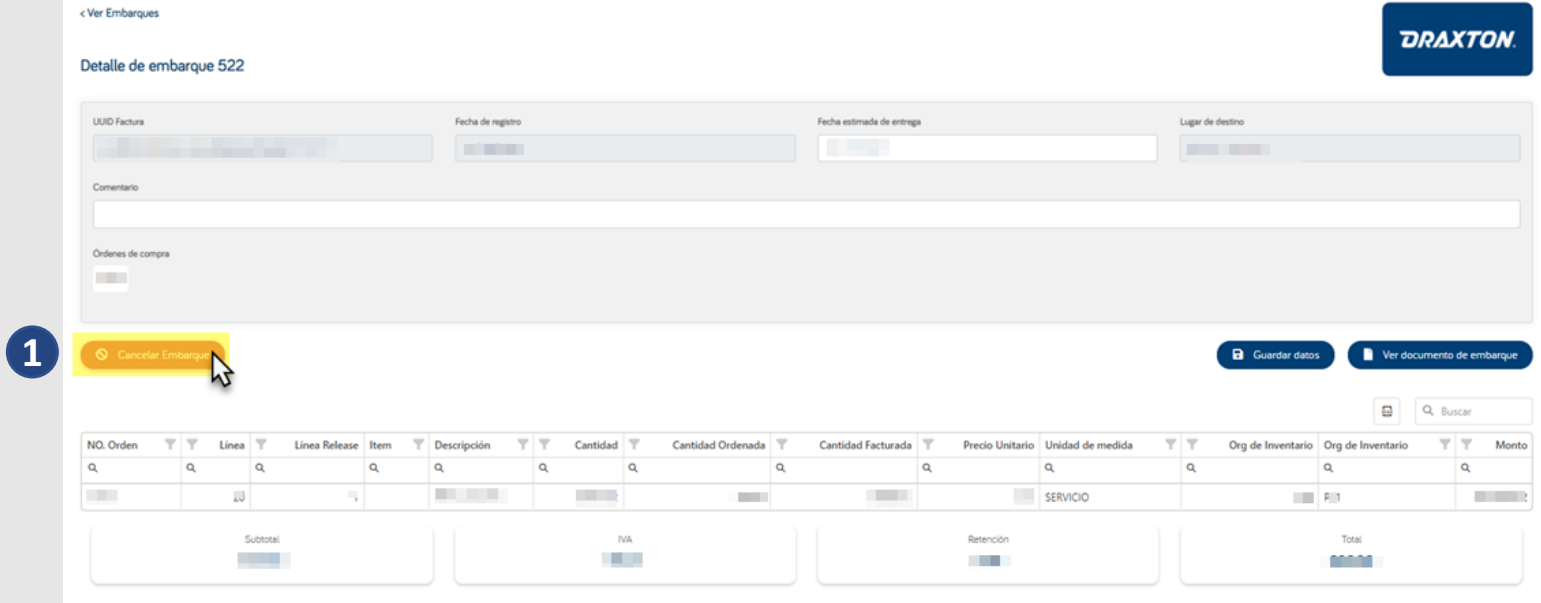